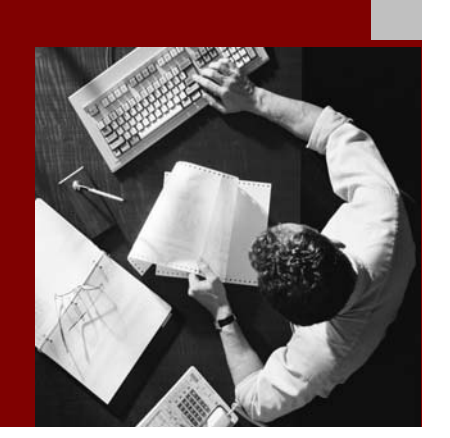

SAP NetWeaver '04 Security Guide

# Database Access Protection: IBM DB2 Universal Database for iSeries

Document Version 1.00 – April 29, 2004

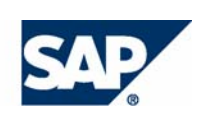

#### THE BEST-RUN BUSINESSES RUN SAP

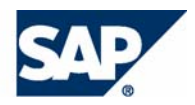

SAP AG Neurottstraße 16 69190 Walldorf **Germany** T +49/18 05/34 34 24 F +49/18 05/34 34 20 www.sap.com

© Copyright 2004 SAP AG. All rights reserved.

No part of this publication may be reproduced or transmitted in any form or for any purpose without the express permission of SAP AG. The information contained herein may be changed without prior notice.

Some software products marketed by SAP AG and its distributors contain proprietary software components of other software vendors.

Microsoft, Windows, Outlook, and PowerPoint are registered trademarks of Microsoft Corporation.

IBM, DB2, DB2 Universal Database, OS/2, Parallel Sysplex, MVS/ESA, AIX, S/390, AS/400, OS/390, OS/400, iSeries, pSeries, xSeries, zSeries, z/OS, AFP, Intelligent Miner, WebSphere, Netfinity, Tivoli, and Informix are trademarks or registered trademarks of IBM Corporation in the United States and/or other countries.

Oracle is a registered trademark of Oracle Corporation.

UNIX, X/Open, OSF/1, and Motif are registered trademarks of the Open Group.

Citrix, ICA, Program Neighborhood, MetaFrame, WinFrame, VideoFrame, and MultiWin are trademarks or registered trademarks of Citrix Systems, Inc.

HTML, XML, XHTML and W3C are trademarks or registered trademarks of W3C®, World Wide Web Consortium, Massachusetts Institute of Technology.

Java is a registered trademark of Sun Microsystems, Inc.

JavaScript is a registered trademark of Sun Microsystems, Inc., used under license for technology invented and implemented by Netscape.

MaxDB is a trademark of MySQL AB, Sweden.

SAP, R/3, mySAP, mySAP.com, xApps, xApp, SAP NetWeaver, and other SAP products and services mentioned herein as well as their respective logos are trademarks or registered trademarks of SAP AG in Germany and in several other countries all over the world. All other product and service names mentioned are the trademarks of their respective companies. Data contained in this document serves informational purposes only. National product specifications may vary.

These materials are subject to change without notice. These materials are provided by SAP AG and its affiliated companies ("SAP Group") for informational purposes only, without representation or warranty of any kind, and SAP Group shall not be liable for errors or omissions with respect to the materials. The only warranties for SAP Group products and services are those that are set forth in the express warranty statements accompanying such products and services, if any. Nothing herein should be construed as constituting an additional warranty.

#### **Disclaimer**

Some components of this product are based on Java™. Any code change in these components may cause unpredictable and severe malfunctions and is therefore expressively prohibited, as is any decompilation of these components.

Any Java™ Source Code delivered with this product is only to be used by SAP's Support Services and may not be modified or altered in any way.

#### **Documentation in the SAP Service Marketplace**

You can find this documentation at the following Internet address: **service.sap.com/securityguide**

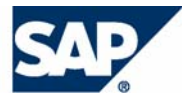

### **Typographic Conventions Icons**

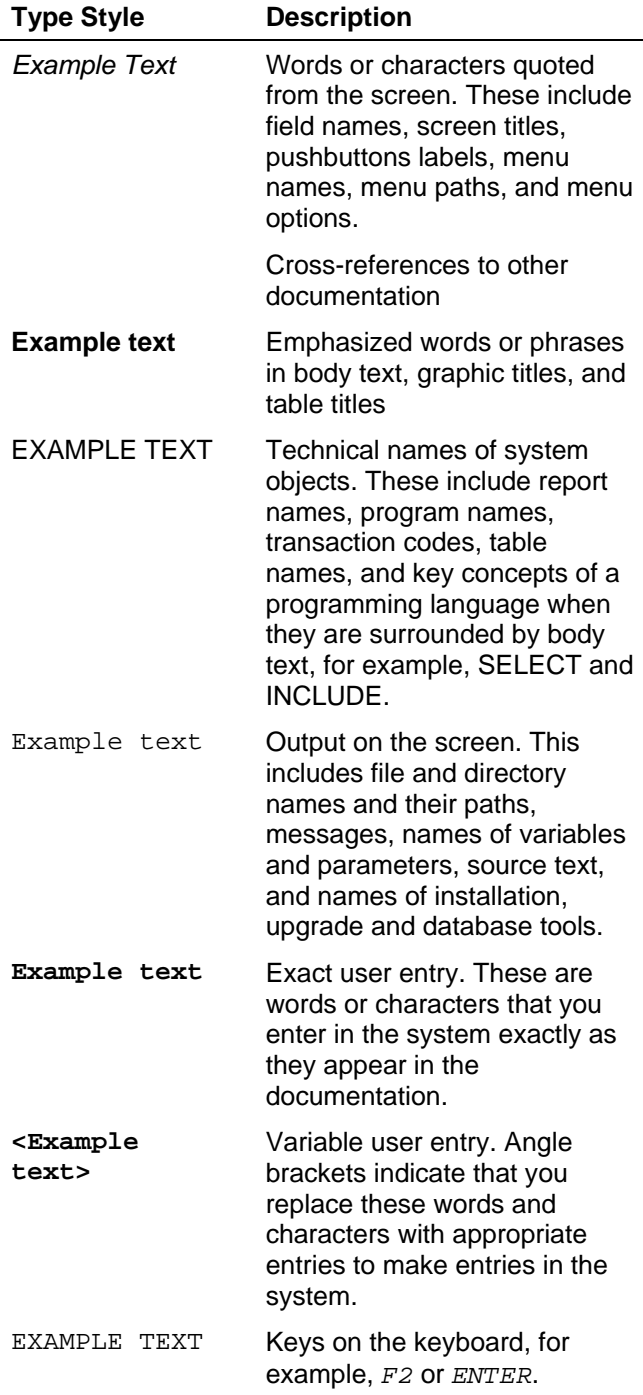

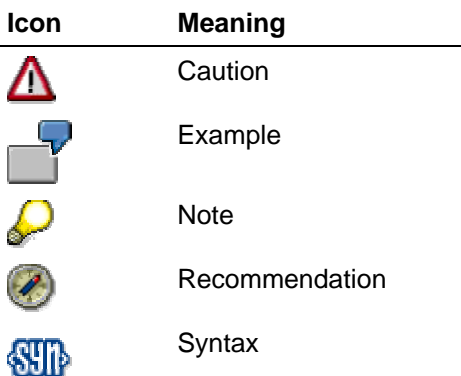

Additional icons are used in SAP Library documentation to help you identify different types of information at a glance. For more information, see *Help on Help* → *General Information Classes and Information Classes for Business Information Warehouse* on the first page of any version of *SAP Library*.

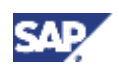

### **Contents**

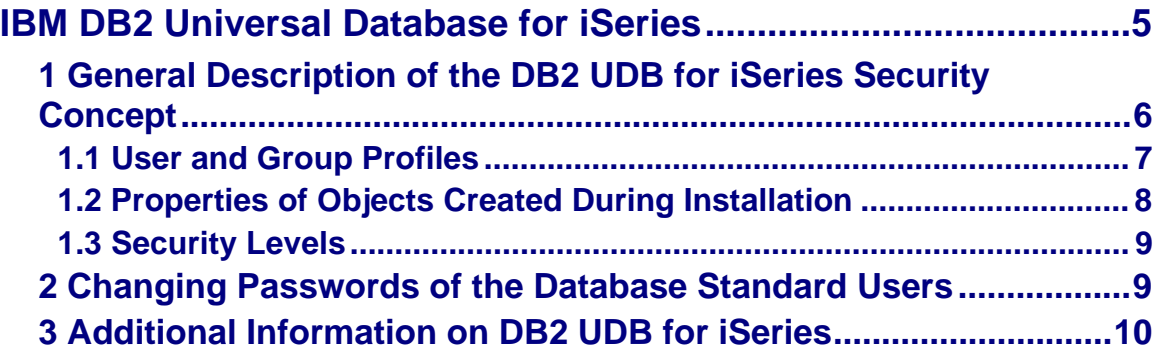

<span id="page-4-0"></span>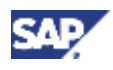

# **IBM DB2 Universal Database for iSeries**

The following list describes an overview of the sections that describe the measures that you take for IBM DB2 Universal Database for iSeries:

- General Description of the DB2 UDB for iSeries Security Concept [Page [5\]](#page-4-1)
- User and Group Profiles [Page [7\]](#page-6-1)
- Properties of Objects Created During Installation [Page [8\]](#page-7-1)
- Security Levels [Page [9\]](#page-8-1)
- Changing Passwords of the Database Standard Users [Page [9\]](#page-8-2)
- Additional Information on DB2 UDB for iSeries [Page [10\]](#page-9-1)

### **Naming Conventions**

In this documentation, the following naming conventions apply.

#### **IBM eServer iSeries**

*IBM eServer iSeries* is referred to as iSeries.

*IBM eServer iSeries* was formerly called IBM AS/400.

#### **IBM DB2 Universal Database for iSeries**

*IBM DB2 Universal Database for iSeries* is referred to as *DB2 UDB for iSeries*.

<span id="page-4-1"></span>*IBM DB2 Universal Database for iSeries* was formerly called *IBM Universal Database for AS/400*.

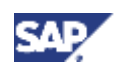

## <span id="page-5-0"></span>**1 General Description of the DB2 UDB for iSeries Security Concept**

The graphic below shows the user security concept for SAP systems on iSeries at the operating-system level.

**IBM DB2 Universal Database for iSeries User Security Concept** 

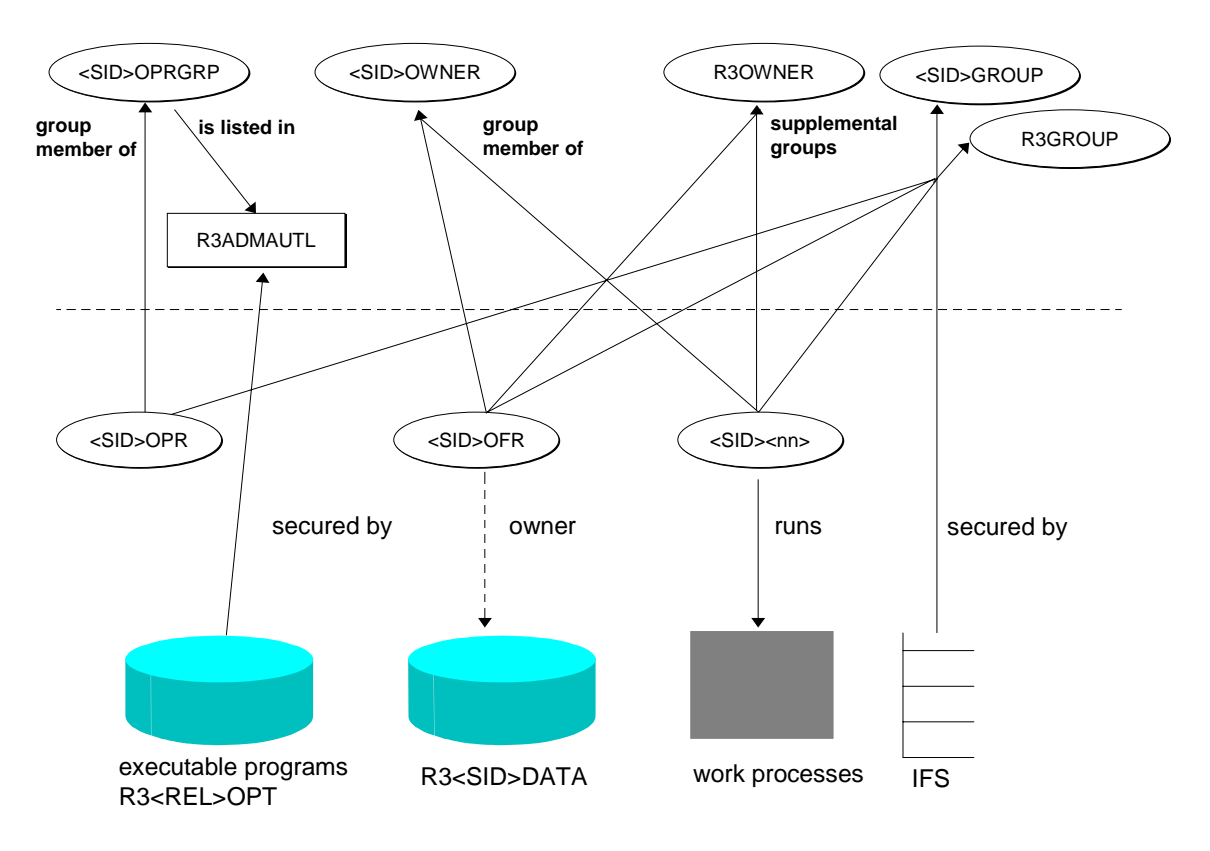

For compatibility reasons, the group profiles R3OWNER and R3GROUP continue to exist. These profiles are primary group profiles in Release 3.x and 4.0.

<span id="page-6-0"></span>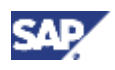

Depending on the users and groups in the DB2 UDB for iSeries security concept, the following supplemental groups apply:

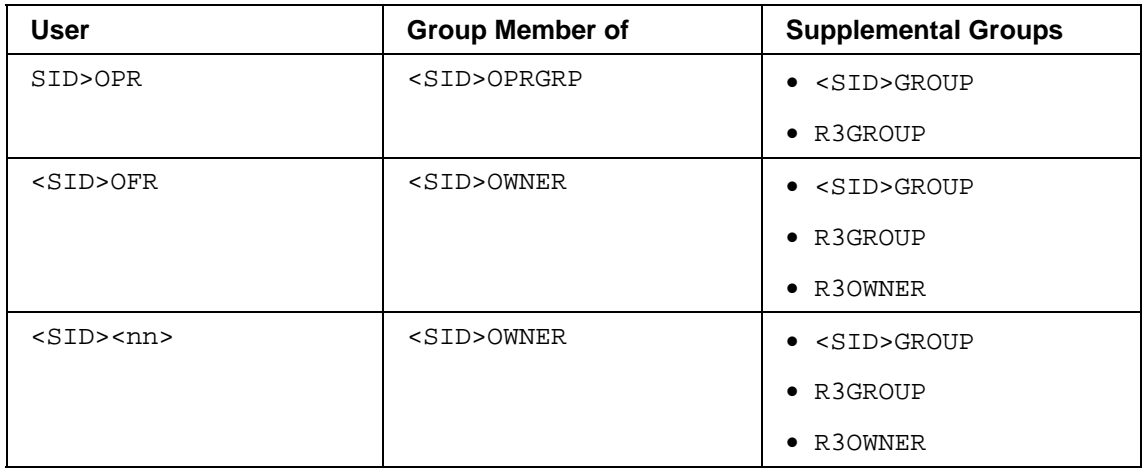

For additional information regarding the individual user and group profiles, see the following sections:

- User and Group Profiles [Page [7\]](#page-6-1)
- Properties of Objects Created During Installation [Page [8\]](#page-7-1)
- **Security Levels [Page [9\]](#page-8-1)**

### <span id="page-6-1"></span>**1.1 User and Group Profiles**

### **User Profiles**

#### **<SID>OPR**

<SID>OPR (system operator) is the SAP system administrator's user profile. This user is only allowed to do administrative tasks such as starting and stopping SAP system instances.

The commands <SID>OPR is allowed to use are listed as objects in the *R3TASKS* menu. <SID>OPR has no access to the contents of the database.

#### **<SID>OFR**

<SID>OFR (system officer) is the SAP system superuser's profile. This user has all authorizations for the SAP system and its database R3<SID>DATA. <SID>OFR can perform all the tasks that it is authorized to perform and it has certain additional authorizations. However, <SID>OFR has no special authorizations outside the SAP system environment. It also has no special authorizations to other SAP systems (with different SAP system IDs) that may run on the same iSeries. Note that <SID>OFR is not the same as QSECOFR, which is the superuser for the iSeries system.

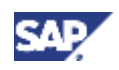

#### <span id="page-7-0"></span>**<SID><nn> / SAP<nn>**

<SID><nn>is the user that runs the work processes for the SAP system. In Releases 3.x and 4.0, the processes are run by user  $SAP < n<sub>max</sub>$  ( $<sub>max</sub>$  represents the instance number). The</sub> objects created by this user belong to the corresponding group <SID>OWNER or R3OWNER.

#### **Group Profiles**

### **<SID>OPRGRP**

<SID>OPRGRP is the group profile for user <SID>OPR and thus allows the definition of multiple <SID>OPR users.

#### **<SID>OWNER / R3OWNER**

<SID>OWNER is the default owner of the SAP system libraries and all SAP system objects. You cannot sign on as user <SID>OWNER. It is the group profile for <SID><nn> and <SID>OFR.

#### **<SID>GROUP / R3GROUP**

<SID>GROUP is the primary group for the SAP System Integrated File System (IFS) objects. This group is the supplemental group for all other user profiles generated by the SAP system. Its only purpose is to authorize SAP system users access to IFS objects.

#### **Superuser for iSeries**

### **QSECOFR**

QSECOFR is the superuser for iSeries. This user is not necessary to run and maintain the SAP system.

### **Additional Information**

For more information on the user and group concept for DB2 UDB for iSeries, see **SAP Note 46063** (lower than 4.0) and **SAP Note 173579** (higher than 4.5).

### <span id="page-7-1"></span>**1.2 Properties of Objects Created During Installation**

The following applies to the objects created during the SAP system installation:

- They are owned by <SID>OWNER with the exception of database library R3<SID>DATA, which is owned by <SID>OFR.
- IFS objects (directories and stream files) belong to primary group <SID>GROUP.
- Public is always excluded. (No authorization is given to other users.)

<span id="page-8-0"></span>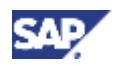

### <span id="page-8-1"></span>**1.3 Security Levels**

The security level system value (QSECURITY) specifies the level of security to be enforced on the iSeries system. Changes to this value take effect at the next IPL (Initial Program Load).

The system offers five levels of security:

- **10:** No system-enforced security
- **20:** Sign-on security
- **30:** Sign-on and resource security
- **40:** Sign-on and resource security; integrity protection
- **50:** Sign-on and resource security; enhanced integrity protection

The iSeries system is shipped at security level 40, which provides sign-on and resource security as well as integrity protection.

If you want to change the security level, use the Work with System Values (WRKSYSVAL) command. Although you can use level 30 for operating SAP systems, we recommend using level 40. For more information on SAP installation documentation, see SAP Marketplace at **service.sap.com/instguides.**

## <span id="page-8-2"></span>**2 Changing Passwords of the Database Standard Users**

The following section provides information on the database standard users, whose passwords you need to change. The users are as follows:

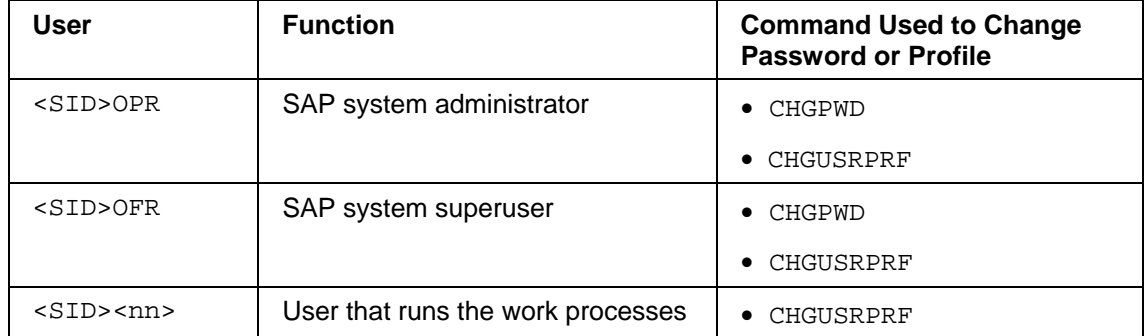

#### **Database Standard Users**

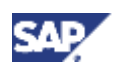

#### <span id="page-9-0"></span>**3 Additional Information on DB2 UDB for iSeries**

#### **Procedure**

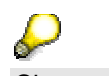

Change the initial passwords of <SID>OFR and <SID>OPR to protect your system against unwanted access.

To change the passwords for <SID>OFR and <SID>OPR, proceed as follows:

- 1. Sign on to the database server as user <SID>OFR or <SID>OPR.
- 2. In the command line, enter the following command: **CHGPWD**
- 3. Enter the old and new passwords.
- 4. If you want to change the user profile, enter the following command: **CHGUSRPRF**

If you are using distributed directories on multiple iSeries systems using /QFileSvr.400, you must use the same passwords on all iSeries systems for each of the users <SID>OPR, <SID>OFR, and <SID><nn>.

On iSeries, the only user profiles apart from <SID>OFR that are allowed to access database library R3<SID>DATA are the profiles R3SERVER and <SID><nn>. You cannot sign on with these user profiles.

### <span id="page-9-1"></span>**3 Additional Information on DB2 UDB for iSeries**

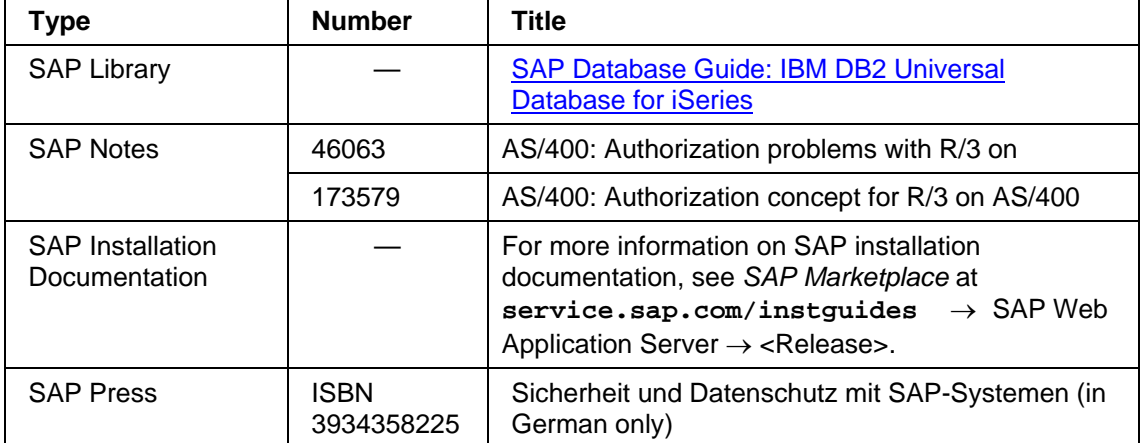

You can find additional information on iSeries in the table below:

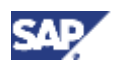

#### **3 Additional Information on DB2 UDB for iSeries**

#### **Other Documentation**

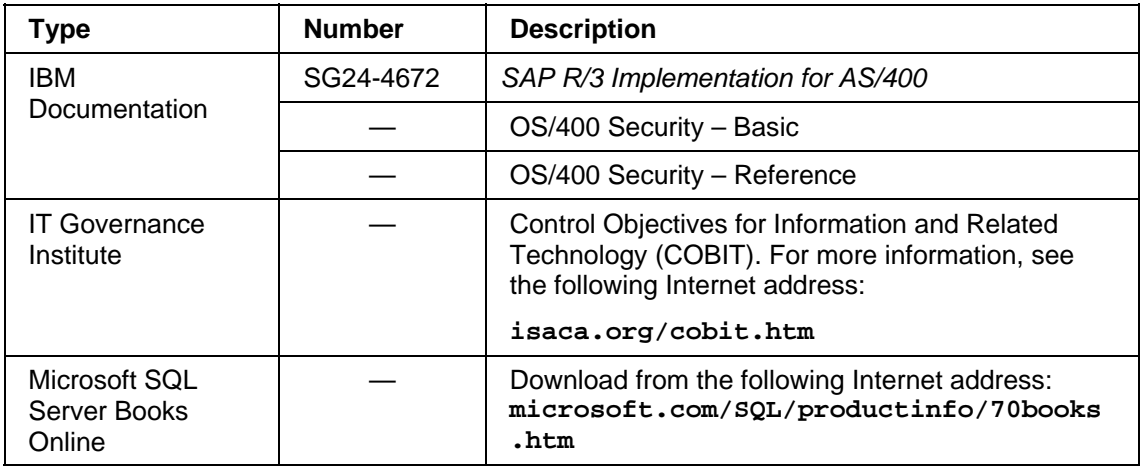